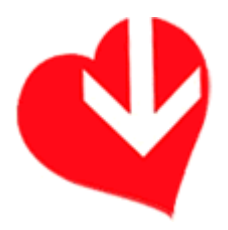

#### Downlovers.it: registriamoci e scarichiamo il nostro primo brano.

Tutorial realizzato da Domenico A. Di Renzo il 12 dicembre 2008 (versione 1.0)

#### Il documento originale si trova su:

www.musicapuntoamici.com (visita il sito per scaricare la versione più aggiornata)

Per commenti e suggerimenti: redazione@musicapuntoamici.com

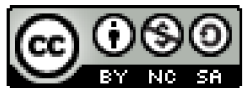

Il tutorial che stai leggendo è pubblicato sotto una Licenza Creative Commons Per saperne di più, vai su http://creativecommons.org/licenses/by-nc-sa/3.0/

Prima lasciarti alla lettura di questo tutorial, ci tengo a precisare che non ho avuto alcun contatto con i gestori di downlovers.it e che tutto ciò che scrivo è dettato dal mio amore per la musica. Sono autore di testi iscritto SIAE e la scoperta di questo servizio mi ha spinto a diffondere tra gli utenti della Rete una cultura "legale" della fruizione di musica online!

# Introduzione

Downlovers.it è un sito web che consente di scaricare musica in formato Windows Media Audio ed MP3. Le tracce in formato WMA sono protette da Microsoft Windows Media Digital Rights Management (DRM).

Tale limitazione, come si legge in una FAQ del sito, è stabilita dalle case discografiche per evitare la diffusione di musica completamente gratuita all'utente finale.

Attenzione. Ciò non vuol dire che dovrai pagare qualcosa. L'idea originale di downlovers è quella di farti vedere uno spot pubblicitario della durata di 30 secondi ogni volta che scarichi un brano. Sarà l'azienda committente dello spot a pagare le royalties al posto tuo! Inoltre, ti basterà ascoltare la prima volta il brano scaricato rimanendo online. Windows Media Player provvederà ad acquisire il "diritto di ascolto" e da quel momento in poi, potrai ascoltare il brano tutte le volte che vuoi anche offline! Non è fantastico? Non ci sono più alibi per scaricare musica illegalmente.

I cd costano troppo? La qualità di un disco a volte è limitata ad un solo brano? Con downlovers.it non si paga nulla ed è possibile scegliere quali brani di un album scaricare, scartando tutti gli altri.

Vi è però un limite al download gratuito di files dal sito downlovers.it. Ecco il testo della faq che si occupa di ciò:

A causa dell'elevato numero di accessi al sito e corrispondente fruizione dei contenuti, alcune case discografiche hanno posto un limite mensile al download dei propri brani. Il superamento di tale soglia ti verrà segnalato da un messaggio; potrai riprendere ad effettuare i tuoi download dal primo giorno del mese successivo.

Penso si tratti di una limitazione accettabile per avere in cambio la possibilità di scaricare legalmente e gratuitamente la nostra musica preferita.

## 1. Registrazione

Per quanto riguarda la fase di registrazione, la procedura è davvero semplice, pertanto non mi dilungherò molto.

Particolare attenzione va posta nella compilazione del modulo di registrazione poiché dopo aver dato conferma, alcuni dati (nome, cognome, nickname e data di nascita) non potranno essere modificati in seguito. I campi sono tutti obbligatori ad eccezione del campo cellulare.

Una cosa su cui invece voglio maggiormente richiamare la vostra attenzione è l'ultimo campo. Si tratta di cliccare nel quadratino alla sinistra ed inserire un flag per selezionare la casella. Così facendo darete l'autorizzazione alla società Downlovers SpA di inviarvi materiale pubblicitario ed altre comunicazioni commerciali. Pertanto, selezionate questa casella soltanto se volete davvero consentire questo tipo di trattamento dati. A questo proposito, è utile leggere l'informativa sulla privacy il cui link (in rosso) si trova nel penultimo campo del modulo. Per potersi registrare al sito la selezione di questo campo è invece obbligatoria.

Consiglio a tutti di leggere attentamente l'informativa e di farlo con tutti i siti a cui comunichiamo i nostri dati tramite iscrizione online. Non farlo è una cattiva abitudine che può comportare, in alcuni casi, serie conseguenze.

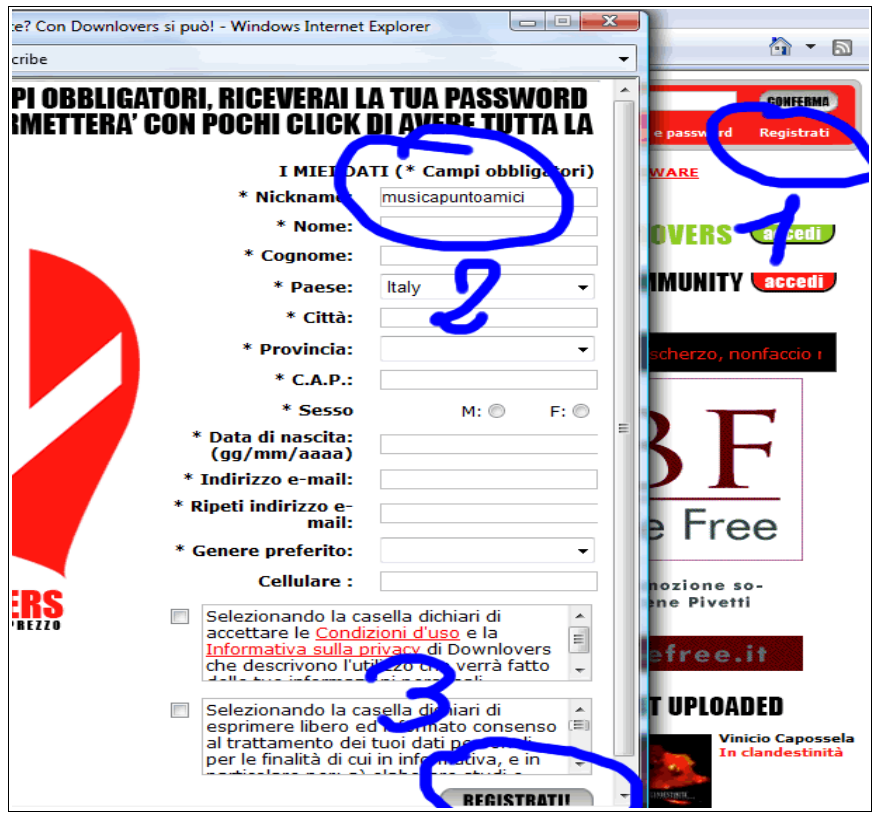

Dopo aver cliccato sul tasto "REGISTRATI!" la procedura consente di inserire immediatamente il nostro avatar, un'immagine in formato .bmp, .gif, .png o .jpg con la quale vogliamo essere riconosciuti all'interno della community. Se abbiamo un'immagine pronta da caricare, compiliamo anche questo campo, altrimenti chiudiamo la finestra. Sarà possibile aggiungere in seguito la nostra immagine identificativa!

A questo punto, controlliamo la mail con la quale ci siamo iscritti. Troveremo un link che dovremo utilizzare per il nostro primo collegamento. Clicchiamoci e inseriamo la password che vogliamo utilizzare per l'accesso a tutti i servizi di downlovers.it.

Fatto questo, siamo pronti per il nostro primo download! Buon divertimento!

#### 2. Il nostro primo download

La prima cosa da fare, ovviamente, è scegliere il brano da scaricare. Per farlo possiamo effettuare una ricerca libera sul sito o vedere direttamente il catalogo relativo ad un certo genere musicale.

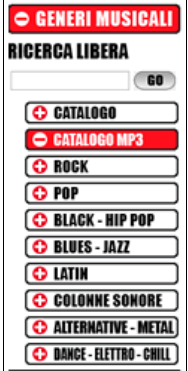

Oppure, possiamo farci "suggerire" un brano da ascoltare dando un'occhiata al video che ad ogni aggiornamento di pagina si presenterà in primo piano. O, ancora, vedere quali sono stati gli ultimi brani scaricati dagli utenti, quelli più scaricati in assoluto, quelli scelti da downlovers.it

Per comodità, ai fini di questo tutorial, decido di scaricare Trains And Winter Rains, di Enya, che si trova tra gli ultimi brani scaricati dagli utenti. Evito, di proposito il brano in MP3, poiché voglio spiegare come funziona l'acquisizione dei DRM di cui parlavo all'inizio del tutorial.

Ogni volta che consultiamo un elenco di tracce, accanto al titolo appaiono diversi simboli. Ci occuperemo nel prossimo paragrafo degli ultimi due a destra. Adesso, ci interessa cliccare su "DOWNLOVE" per avviare il download del brano.

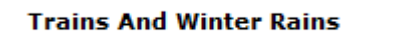

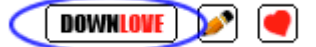

A questo punto, ci verrà chiesto se vogliamo scaricare il brano.

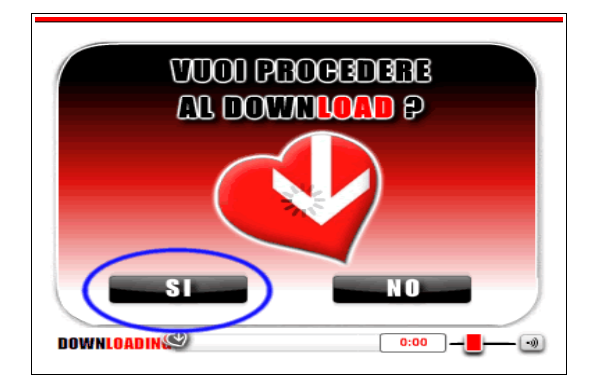

Clicchiamo su "SI" per avviare il download. Ci verrà chiesto dove salvare il file. In genere, avremo una nostra directory denominata "musica" o qualcosa del genere.

E' qui che inizia l'idea "geniale" di downlovers.it. Mentre il brano viene scaricato, visualizzeremo uno spot pubblicitario di 30 secondi. L'azienda sta pagando per noi il download!

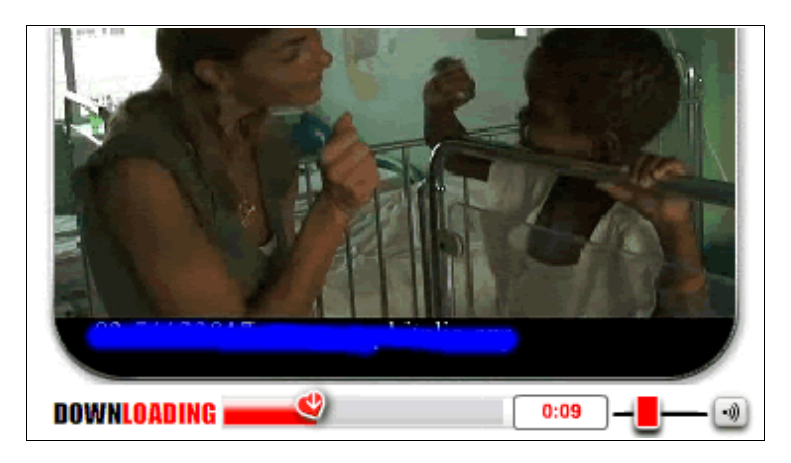

Al termine, non ci resta che andare a cercare il file nella nostra cartella di archiviazione sul pc e, trattandosi di file in formato WMA, dovremo effettuare il primo ascolto stando collegati online, per consentire a Windows Media Player il download dei DRM.

Ecco qui di seguito, cosa apparirà quando ci appresteremo ad ascoltare il nostro brano "downlovato"!

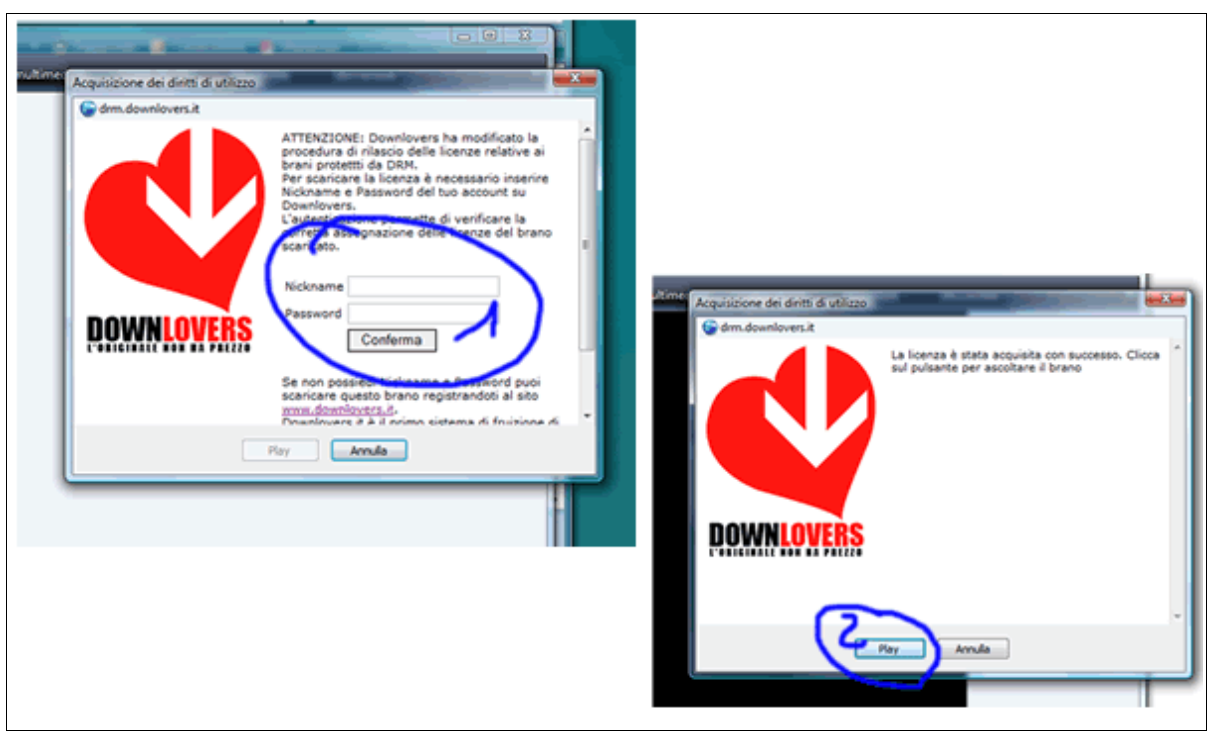

Inseriamo le nostre credenziali, attendiamo il download dei diritti, clicchiamo "PLAY" ed il gioco è fatto! Rilassiamoci e ascoltiamo la nostra musica.

## 3. Altri servizi

Il divertimento non finisce qui. Perché, nel rispetto dei canoni del "social networking", grazie a downlovers.it possiamo fare molto di più!

Ricordate le due piccole icone vicino al bottone "DOWNLOVE" che avevamo tralasciato poco fa?

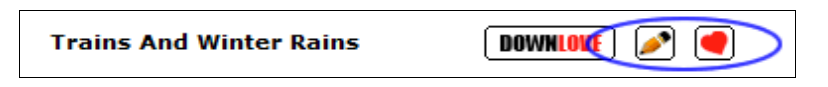

Bene! Grazie a queste icone è possibile, rispettivamente, scrivere una breve recensione del brano visibile agli altri utenti e segnalare il brano. Al momento del mio "DOWNLOVE" il brano era stato segnalato da 11 utenti. Dopo aver scritto questo tutorial e ascoltato questa fantastica artista, era doveroso aggiungermi alla lista e diventare il 12°!:)

Un'altra grande opportunità è la segnalazione con dedica!

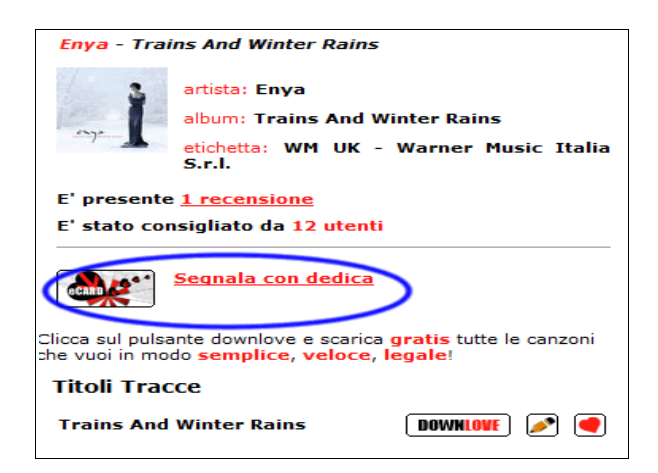

Cliccando infatti sul link evidenziato nell'immagine, si aprirà un modulo grazie al quale potremo inviare una dedica, tramite email, ad una persona a noi cara! Effetto sorpresa assicurato, da non perdere!

Entrando nel nostro profilo, possiamo avere sotto controllo tutta l'attività svolta su downlovers.it. Recensioni scritte, brani scaricati, brani segnalati, messaggi inviati e ricevuti ed un piccolo spazio"Blog" dove lasciare i nostri messaggi!

A questo si aggiunge anche uno spazio "I MIEI AMICI". Infatti, navigando nei profili degli altri, all'interno della COMMUNITY, è possibile inviare una richiesta ad un'altra persona per farla diventare nostra "amica". Ovviamente, non ci resta che sperare che altri, leggendo il nostro profilo, ci chiedano di diventare nostri amici!

Non posso concludere il tutorial senza aver prima citato lo spazio UPLOVERS! Se siamo artisti emergenti, infatti, avremo la possibilità di caricare i nostri brani in questo spazio del sito (distinto dal resto delle pagine per una bella colorazione verde) e avere la possibilità di farli ascoltare agli altri! Sicuramente grande opportunità anche questa.

Spero di esservi stato utile. L'intento di questo tutorial è quello di fornirvi quante più informazioni possibili su downlovers.it in modo che possiate decidere di iscrivervi solo dopo aver visto di cosa si tratta.

Buon divertimento!

Domenico A. Di Renzo Redazione MUSICApuntoAMICI http://www.musicapuntoamici.com redazione@musicapuntoamici.com